# Cheatography

# Creating a Vagrant Base Box with CentOS 7.0 Cheat Sheet by Managed Kaos [\(managedkaos\)](http://www.cheatography.com/managedkaos/) via [cheatography.com/18843/cs/4235/](http://www.cheatography.com/managedkaos/cheat-sheets/creating-a-vagrant-base-box-with-centos-7-0)

# **Software Requirements**

### **Vagrant**

<http://www.vagrantup.com/downloads.html>

# **VirtualBox**

<https://www.virtualbox.org/wiki/Downloads>

# **CentOS 7 Minimal**

[http://isoredirect.centos.org/centos/7/isos/x86\\_64/](http://isoredirect.centos.org/centos/7/isos/x86_64/)

Download and install Vagrant and VirtualBox. Download the CentOS minimal ISO and make a note of the location where you saved the file. Vagrant is currently compatible with VirtualBox versions 4.0.x, 4.1.x, 4.2.x, and 4.3.x. Any other version is unsupported.

# **Create Virtual Machine**

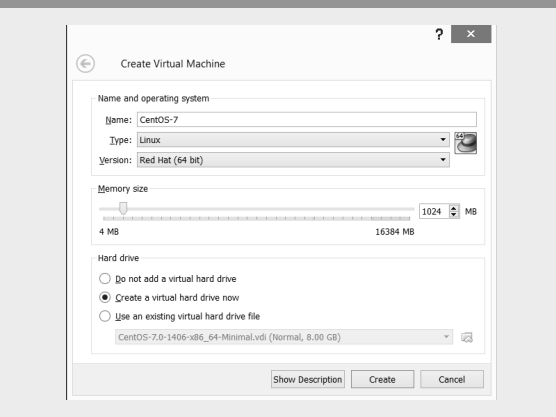

Start the VM creation process in the VirtualBox GUI by clicking the "New" icon, Typing CTRL+N, or selecting Machine -> New from the menu. If you use CentOS-7 or something similar for the name, VirtualBox will automatically select the Type and Version for you.

#### **1 - Create the VirtualBox VM**

# Name

Choose a suitable name for the VM

#### Type

Linux

Version

Red Hat (64 bit)

Memory size

1024 MB

Hard drive

Create a virtual hard drive now

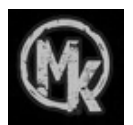

By **Managed Kaos** (managedkaos)

Not published yet. Last updated 23rd September, 2015. Page 1 of 1.

# **1 - Create the VirtualBox VM (cont)**

Virtual Hard Drive File Location

Use the default or select a different location

File size

8.00 GB

Hard drive file type

VDI (VirtualBox Disk Image)

Storage on physical hard drive

Dynamically allocated

# **Configure the VM**

After you create the VM, a bit of configuration is needed. Select the VM in the GUI and either click the Settings icon, Right-Click the VM and select Settings, or type CTRL+S.

# **2- Configure the VM**

# Storage Tab

Select Controler IDE -> Empty; Click the Disk icon next to CD/DV Drive and select "Choose a choose a virtual CD/DVD disk file". Browse to the downloaded ISO for CentOS 7 Minimal.

# Audio Tab

Uncheck "Enable Audio"

#### Network Tab

Make sure "Enable Network Adapter" is checked and "Attached to" is set to NAT.

#### USB Tab

Uncheck "Enable USB Controller"

Sponsored by **CrosswordCheats.com** Learn to solve cryptic crosswords! <http://crosswordcheats.com>

[cheatography.com/managedkaos/](http://www.cheatography.com/managedkaos/) [managedkaos.com](http://managedkaos.com)